## **Weiterleitung von E-Mails mit RMS-Express 1.1.1.3 und Rückgängigmachen dieser Weiterleitung – Autor: Volker Lange-Janson SM5ZBS, 9. Juli 2011**

Unsere E-Mail meinrufzeichen@winlink.org können wir an jede andere E-Mail-Adresse mit Ausnahme E-Mails der Domaine Winlink.org weiterleiten. Dazu gehen wir in RMS Express auf "Files" -> "Updates User Options...":

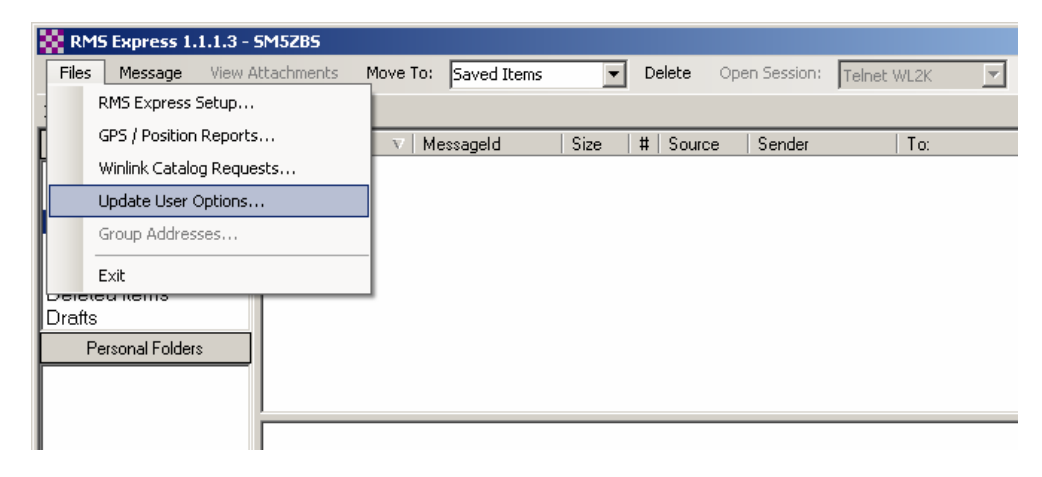

*In RMS Express auf "Files" -> "Updates User Options..." gehen.* 

Es öffnet sich ein Fenster, das wir z.B. wie folgt ausfüllen:

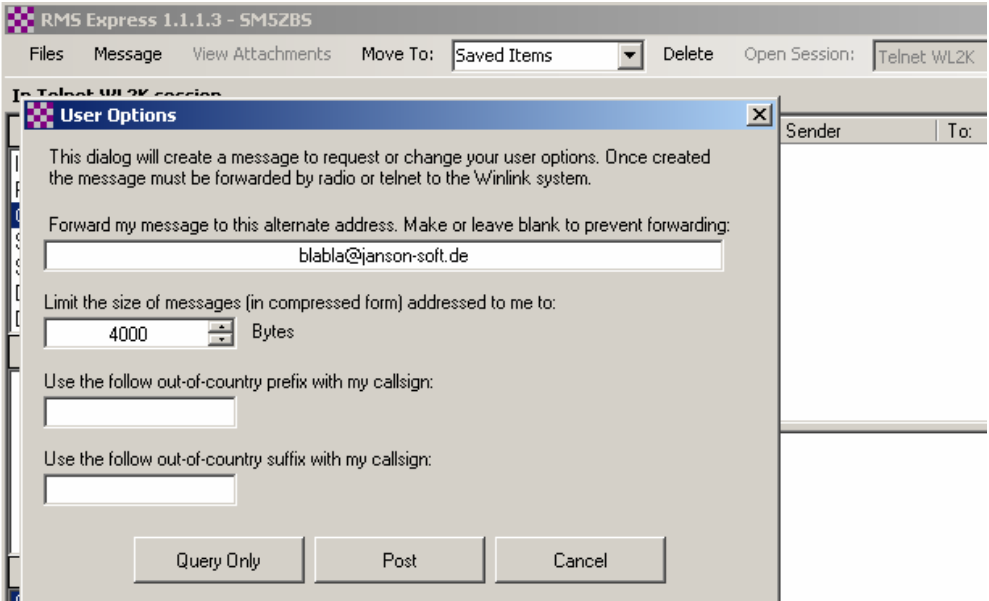

*Meine E-Mails möchte ich an blabla@janson-soft.de weitergeleitet haben. Gleichzeitig habe ich die maximale Größe der Mail, die an mich gerichtet sind, auf 4000 Bytes reduziert. Dann auf "Post" klicken.* 

Wir klicken dann auf den Button "Post", womit sich eine E-Mail in der Outbox befindet, die an "SERVICE" gerichtet ist. Diese Mail können wir nun wie gewohnt per Winmor, Telnet, Pactor oder den anderen Verbindungsmöglichkeiten abschicken.

Wir bekommen dann eine Nachricht an blabla@janson-soft.de, das nun zukünftig alle E-Mail an meinrufzeichen@winlink.org an diese E-Mail-Adresse umgeleitet werden und ihre Größe auf 4000 Bytes begrenzt sein muss. Mehr ist nicht zu tun.

## **Rückgängimachen dieser Weiterleitung und Lösen des Bugs:**

Das ist im Prinzip ganz einfach. Wir lassen wie vorgeschlagen das Feld "Forward my message to this alternate address. Make or leave blank to prevent forwarding:" einfach leer.

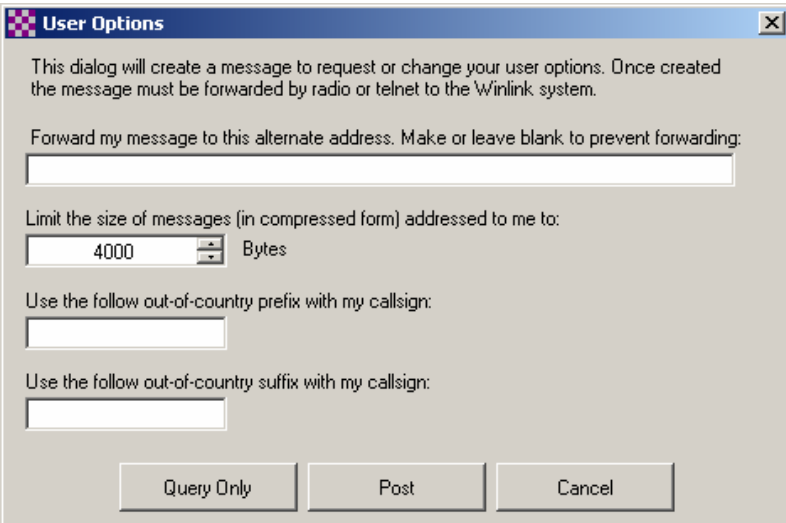

*Zum Rückgängigmachen der E-Mail-Weiterleitung einfach das entsprechende Feld leer lassen und dann mit "POST" in die Outbox und Versenden.* 

## **ABER DAS FUNKTIONIERT NICHT!**

Die E-Mail-Weiterleitung besteht trotzdem weiter und wir bekommen folgende E-Mail an blabla@janson-soft.de zugeschickt:

Winlink 2000 has automatically forwarded this message...

```
Message ID: 2HXJF7OWJN2D 
Date: 2011/07/09 09:05 
From: Service 
To: SM5ZBS 
Source: System 
CMS Site: Wien 
Subject: Automatic System Message 
Your options message received at 2011/07/09 09:05 contains an invalid
```
alternate address 'SMTP:'. Alternate addresses may only be valid Internet email addresses and may not be a radio callsign or use the Winlink.org domain name.

Das Programm behauptet also, ich hätte als E-Mail-Weiterleitung "SMTP:" eingetragen. Dabei habe ich doch das Feld leer gelassen.

Betrachten wir die automatisch generierte Nachricht in der Outbox von RMS Express, werden wir feststellen, dass hinter "ALTERNATE:" der Eintrag "SMTP" steht. Das ist der Programmfehler, denn dort sollte eigentlich nichts stehen. Das ist aber kein Problem. Wir können diese E-Mail editierten, das "SMTP" entfernen und erneut in die Outbox ablegen:

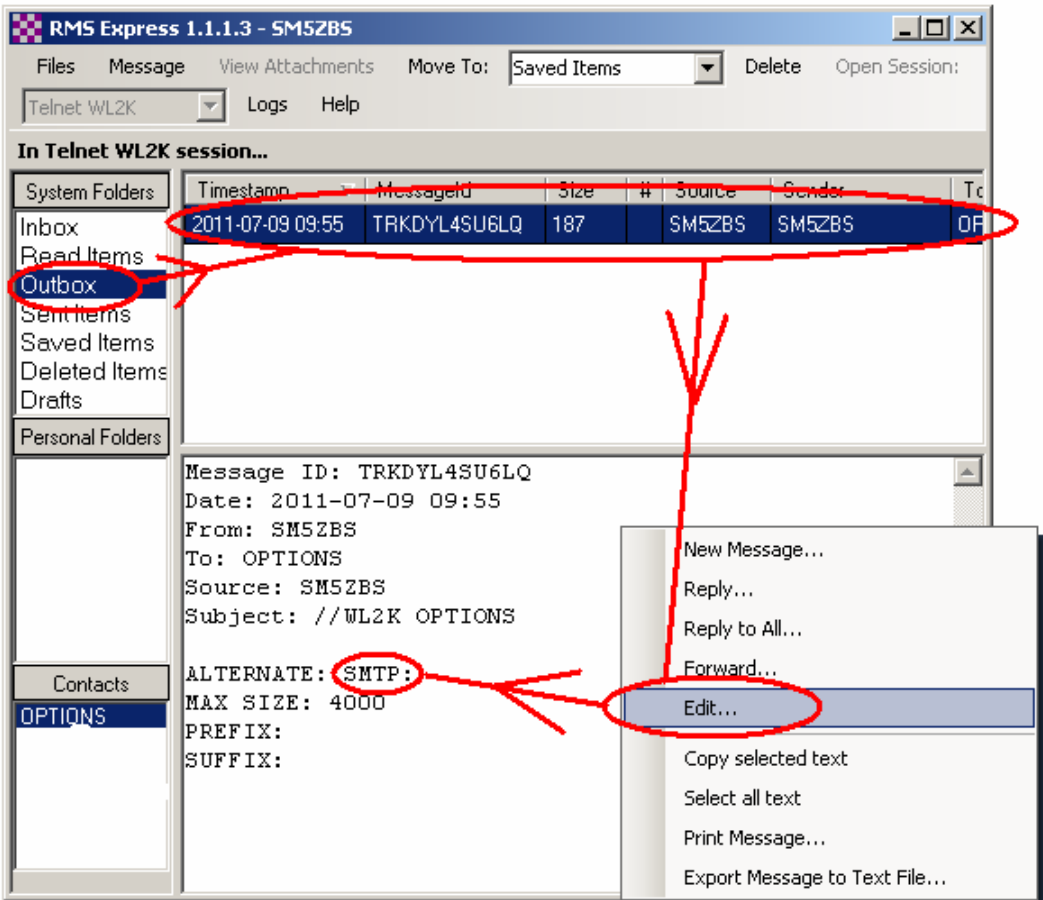

*Hier müssen wir SMTP: entfernen! Um eine E-Mail zu Editieren, auf Outbox klicken, dann die Zeile der betreffenden E-Mail einmal anklicken, auf den jetzt erscheinenden Text im unteren Feld mit der rechten Maustaste klicken und im Pop-up-Fenster "Edit…" auswählen. Dann das "SMTP" entfernen, die geänderte E-Mail wieder mit "Post to Outbox" in die Outbox ablegen und wie gewohnt versenden.* 

Damit haben wir das Problem gelöst und die E-Mail-Weiterleitung rückgängig gemacht. Wir bekommen dann eine Nachricht auf Winlink Express, dass die Weiterleitung aufgehoben ist:

```
Message ID: SK4OFH8V1R16 
Date: 2011-07-09 09:09 
From: SERVICE 
To: SM5ZBS 
Source: SYSTEM 
Subject: Automatic System Message 
Confirming receipt of user options message at 2011/07/09 09:09 
Prefix: 
Suffix: 
Max Size: 4000 (compressed) 
Alternate:
```
vy 73 Volker SM5ZBS